## Moving Selected Files (GZ-HM50)

Moves selected videos to an SD card.

Files that are moved will be deleted from the original media.

Files with a protect mark will not be deleted from the original media.

## Memo:

To select/move cursor towards up/left or down/right, press the button UP/< or DOWN/>.

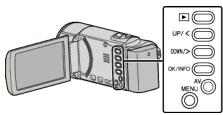

Select the playback mode.

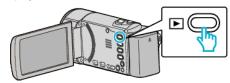

2 Press MENU.

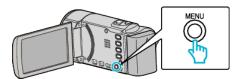

3 Select "MOVE" and press OK.

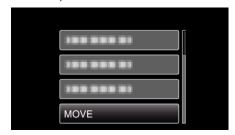

4 Select "SELECT AND MOVE" and press OK.

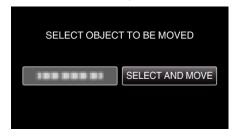

5 Select the desired file and press OK.

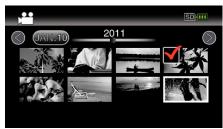

- A check mark appears on the selected file.

  To remove the check mark, press OK again.
- 6 Press MENU.

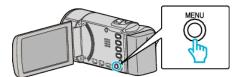

7 Select "EXECUTE" and press OK.

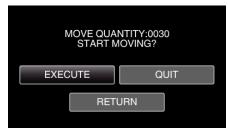

- Moving of files starts.
- 8 Press OK.

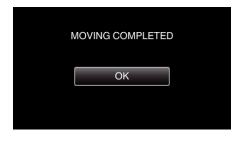